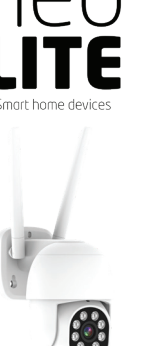

### UŽIVATELSKÝ NÁVOD

USER MANUAL

Výrobce a dovozce / Manufacturer and importer: IMMAX, Pohoří 703, 742 85 Vřesina, EU | www.immaxneo.cz | www.immaxneo.com Vyrobeno v P.R.C.

#### 1. OBSAH BALENÍ

Chytrá kamera Montážní konzole Montážní sada a resetovací kolíček Napájecí adaptér Micro USB kabel Uživatelský manuál

#### 2. INFORMACE O PRODUKTU

Technická specifikace: Alarm: oznámení detekce pohybu Funkce: slevováni pohybu, sledování vybraných míst, patrola, detekce pohybu, detekce zvuku, obousměrná komunikace Pohyb kamery: PAN 355° TILT 90° Ethernet: 1x RJ45 Protokol: Wi-Fi Frekvence: 2400MHz~2483.5MHz Maximální RF výstupní výkon: WiFi: 20dBm Podpora: IOS7 a vyšší, Android 4.0 a vyšší Zabezpečení: ověřování uživatelů, šifrování softwaru Vestavěný slot TF podporuje max. 128 GB microSD (FAT32) Provozní teplota: -10 ° C + 50 ° C Materiál: plast Stupeň krytí kamery: IP65 Stupeň krytí napájecího zdroje: IP20 Napájení: DC12V / 1A Spotřeba energie: 5W Rozměry: 160 x 95 x 135 mm Váha: 320g Obsah balení: kamera, napájecí adaptér, uživatelský návod

## 3. INSTALACE Instalace na zeď

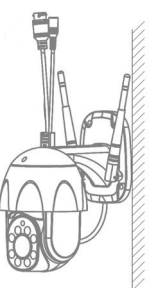

#### 4. APLIKACE IMMAX NEO PRO A SPÁROVÁNÍ ZAŘÍZENÍ

4.1 Naskenujte kód QR kód a stáhněte si aplikaci Immax NEO PRO. Nebo v App Store nebo Google Play vyhledejte a nainstalujte aplikaci Immax NEO PRO. Spusťte aplikaci Immax NEO PRO a klepněte na "Registrovat" a založte si vlastní účet pomocí e-mailu.

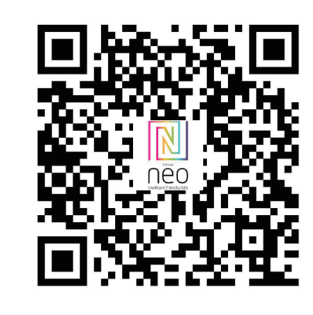

4.2 Pokud máte registraci hotovou, přihlaste se pomocí svého účtu účet.

#### 5. PŘIPOJENÍ POMOCÍ QR KÓDU

5.1 V aplikaci Immax NEO PRO klikněte na záložku Místnost a potom na tlačítko "+" pro přidání zařízení. V záložce Immax NEO vyberte daný produkt. 5.2 V pravém horním rohu zvolte způsob párování. V základu je nastaveno párování pomoci QR kódu. 5.3 Potvrďte, že jsem slyšel upozornění a nebo, že LED dioda rychle bliká.

5.4 Zadejte přístupové údaje do WiFi sítě a potvrďte. 5.5 Načtěte kamerou vygenerovaný QR kód. 5.6 Vyčkejte než se kamera přidá do aplikace Immax NEO PRO.

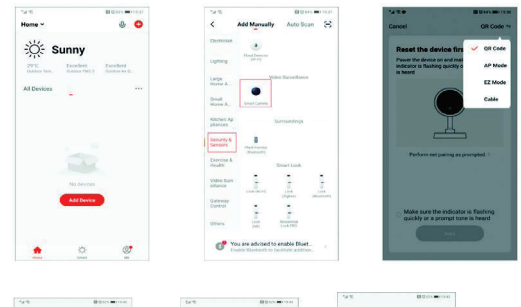

ķΓπ

#### 6. PŘIPOJENÍ KABELEM 6.1 V aplikaci Immax NEO PRO klikněte na záložku Místnost a potom na tlačítko

"+" pro přidání zařízení. V záložce Immax NEO vyberte daný produkt. 6.2 V pravém horním rohu zvolte způsob párování. Vyberte možnost připojení Kabelem

6.3 Potvrďte, že jsem slyšel upozornění a nebo, že LED dioda rychle bliká.

6.4 Vyčkejte než se kamera přidá do aplikace Immax NEO PRO.

#### 7. NASTAVENÍ V APLIKACI

- 1. Správa domácností
- 2. Zobrazení náhledů kamer
- 3. Hlasové ovládání
- 4. Přidání nového zařízení 5. Informace o počasí
- 6. Správa místností a pořadí zařízení
- 7. Přidání prvního zařízení
- 8. Informace o uživateli (Předplacené služby, Geofence, Nastavení atd.)
- 9. Chytré scény, automatizace
- 10. Místnosti a zařízení
- 11. Zabezpečení
- 12. Změna rozlišení HD/SD
- 13. Nastavení kamery 14. Nastavení zvuku
- 15. Vertikální zobrazení přes celou obrazovku
- 16. Horizontální zobrazení přes celou obrazovku
- 17. Snímek obrazovky z přehrávaného záznamu uloží se na úložiště v mobilním
- zařízení
- 18. Záznam přehrávaného záznamu uloží se na úložiště v mobilním zařízení
- 19. Rozbalení menu
- 20. Aktivování mikrofonu pro reprodukováno zvuku z kamery
- 21. Přehrávání záznamu s SD karty
- 22. Pořízené snímky z kamery
- 23. Nastavení pozadí 24. Soukromý mód
- 25. Sledování pohybujícího se objektu
- 26. Zasílání notifikací o detekci pohybu
- 27. Zasílání notifikací o detekci zvuku
- 28. Patrolování
- 29. Spuštění sirény
- 30. Nastavení kamery 31. Zprávy
- 32. Ovládání kamery
- 
- 33. Nastavení míst pro Patrolování (max 6 míst) 34. Cloudové služby
- 35. Chytré scény

#### 8. NASTAVENÍ KAMERY

- 1. Zde si můžete nastavit název kamery a ikonu
- 2. Informace o kameře. IP adresa, ID zařízení, Časová zóna, Síla WiFi signálu
- 3. Automatizace a chytré scény vztahující se k danému zařízení 4. Aplikace třetích strana – Google Home a Amazon Alexa
- 5. Soukromý mód vypne zobrazení živého záznamu v aplikaci

6. Základní nastavení – otočení obrazovky, vodoznak s časem, jednosměrná nebo obousměrná komunikace

7. Nastavení alarmu – detekce pohybu, sledování pohybujícího se objektu, citlivost detekce, detekce zvuku, plán (pouze pro vybrané modely) 8. Nastavení sirény – hlasitost a délka zvukového upozornění

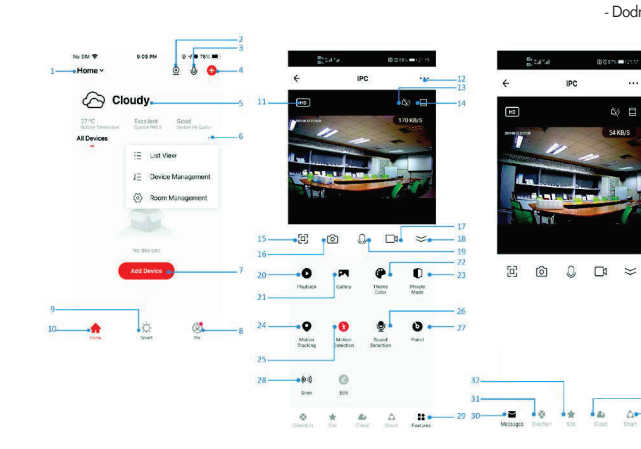

- 9. Služby placeného cloudového úložiště 10. Oznámení o tom, že kamera je v Offline módu
- 11. FAQ a zpětná vazba
- 12. Sdílení zařízení
- 13. Přidání odkazu na kameru na plochu mobilního zařízení
	- 14. Aktualizace zařízení 15. Odstranění zařízení z aplikace
	- 16. Restart zařízení

#### 9. RESET ZAŘÍZENÍ

Pomocí resetovacího kolíčku stiskněte resetovací tlačítko po dobu minimálně 8 vteřin

#### 10. WEB RTC

Pro sledování živého záznamu z kamery přes webový prohlížeč použijte tento odkaz https://ipc.ismartlife.me/login

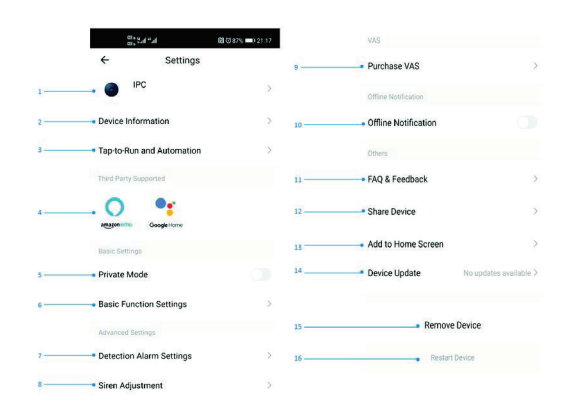

#### Bezpečnostní informace

UPOZORNĚNÍ: Uchovávejte mimo dosah dětí. Tento výrobek obsahuje malé součástky, které mohou způsobit udušení nebo zranění při požití. VAROVÁNÍ: Každá baterie má předpoklad k úniku škodlivých chemikálií, které mohou

poškodit pokožku, oděv nebo prostor kde je baterie uložená. Abyste předešli riziku zranění, nedovolte aby jakákoliv látka z baterie přišla do kontaktu s očima nebo pokožkou. Každá baterie může prasknout či dokonce explodovat pokud je vystavena ohni nebo jiným formám nadměrného tepla. Během manipulace s bateriemi buďte opatrní. Pro snížení rizika či zranění způsobené nesprávným zacházením s bateriemi proveďte následující opatření:

- Nepoužívejte různé značky a typy baterií ve stejném zařízení - Při výměně baterií vždy vyměňte všechny baterie v zařízení - Nepoužívejte dobíjecí nebo opakovaně použitelné baterie. - Nedovolte dětem instalovat baterie bez dohledu.

- Dodržujte pokyny výrobce baterie pro správnou manipulaci a likvidaci baterie. UPOZORNĚNÍ: Výrobek a baterie by měly být likvidovány v recyklačním

centru. Nevyhazujte s běžným odpadem z domácnosti. UPOZORNĚNÍ: Pro zajištění bezpečného používání výrobku je nutné v místě instalace přivést vodiče dle platných předpisů. Instalace musí být provedena pouze osobou s odpovídající certifikací v oboru elektro. Při montáži nebo při zjištění závady, musí být vždy odpojený přívodní kabel ze zásuvky (v případě přímého zapojení je nutné vypnout příslušný jistič). Nesprávná instalace může vést k poškození výrobku a zranění. UPOZORNĚNÍ: Neprovádějte demontáž výrobku, možnost úrazu elektrickým proudem.

UPOZORNĚNÍ: Používejte pouze originální napájecí adaptér dodaný s výrobkem. Neuvádějte zařízení do provozu, pokud přívodní kabel vykazuje známky poškození. UPOZORNĚNÍ: Postupujte podle pokynů v přiloženém manuálu.

#### Údržba

Chraňte zařízení před kontaminací a znečištěním. Přístroj otřete měkkým hadříkem, nepoužívejte drsný nebo hrubozrnný materiál. NEPOUŽÍVEJTE rozpouštědla nebo jiné agresivní čističe či chemikálie.

Na tento výrobek bylo vydáno Prohlášení o shodě, více informací naleznete na www.immax.cz

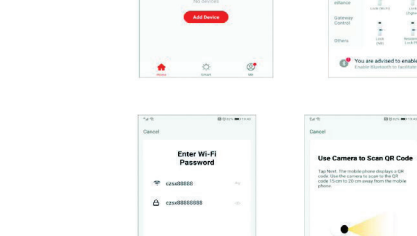

3. INŠTALÁCIA Inštalácia na stenu

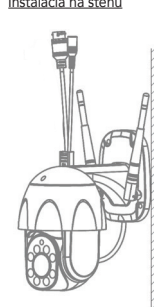

#### 4. APLIKÁCIA IMMAX NEO PRO A SPÁROVANIE ZARIADENIA

4.1 Naskenujte kód QR kód a stiahnite si aplikáciu Immax NEO PRO. Alebo v App Store alebo Google Play vyhľadajte a nainštalujte aplikáciu Immax NEO PRO. Spustite aplikáciu Immax NEO PRO a kliknite na "Registrovať" a založte si vlastný účet pomocou e-mailu.

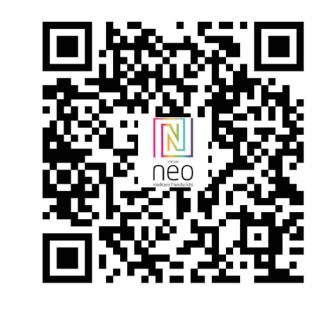

UŽÍVATEĽSKÝ NÁVOD USER MANUAL Výrobca a dovozca / Manufacturer and importer: IMMAX, Pohorie 703, 742 85 Vresina, EÚ | www.immaxneo.cz | www.immaxneo.com Vyrobené v P.R.C.

Funkcia: zľavovanie pohybu, sledovanie vybraných miest, patrola, detekcia pohybu,

1. OBSAH BALENIA Múdra kamera Montážna konzola

Napájací adaptér Micro USB kábel Užívateľský manuál

Ethernet: 1x RJ45 Protokol: Wi-Fi

Materiál: plast Stupeň krytia kamery: IP65 Stupeň krytia napájacieho zdroja: IP20 Napájanie: DC12V / 1A Spotreba energie: 5W Rozmery: 160 x 95 x 135 mm

Váha $\cdot$  320 $\sigma$ 

Montážna sada a resetovací kolíček

2. INFORMÁCIE O PRODUKTE Technická špecifikácia: Alarm: oznámenie detekcie pohybu

Frekvencia: 2400MHz~2483.5MHz Maximálny RF výstupný výkon: WiFi: 20dBm Podpora: IOS7 a vyššie, Android 4.0 a vyššie Zabezpečenie: overovanie užívateľov, šifrovanie softvéru Vstavaný slot TF podporuje max. 128 GB microSD (FAT32)

Prevádzková teplota: -10°C + 50°C

Obsah balenia: kamera, napájací adaptér, užívateľský návod

detekcia zvuku, obojsmerná komunikácia Pohyb kamery: PAN 355 ° TILT 90 °

4.2 Ak máte registráciu hotovú, prihláste sa pomocou svojho účtu účet.

#### 5. PRIPOJENIE POMOCOU QR KÓDU

5.1 V aplikácii Immax NEO PRO kliknite na záložku Miestnosť a potom na tlačidlo "+" pre pridanie zariadenia. V záložke Immax NEO vyberte daný produkt. 5.2 V pravom hornom rohu zvoľte spôsob párovania. V základe je nastavené párovanie pomocou QR kódu.

5.3 Potvrďte, že som počul upozornenie alebo, že LED dióda rýchlo bliká. 5.4 Zadajte prístupové údaje do WiFi siete a potvrďte. 5.5 Načítajte kamerou vygenerovaný QR kód.

5.6 Počkajte, kým sa kamera pridá do aplikácie Immax NEO PRO.

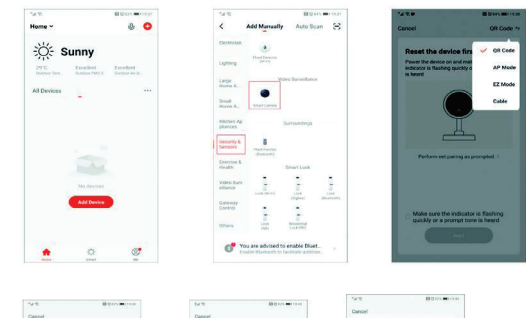

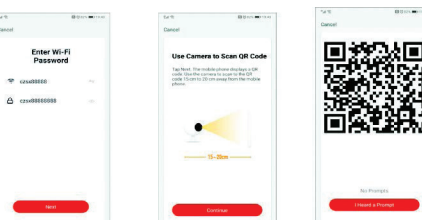

#### 6. PRIPOJENIE KÁBLOM

6.1 V aplikácii Immax NEO PRO kliknite na záložku Miestnosť a potom na tlačidlo "+" pre pridanie zariadenia. V záložke Immax NEO vyberte daný produkt.

- 6.2 V pravom hornom rohu zvoľte spôsob párovania. Vyberte možnosť pripojenia Káblom
- 6.3 Potvrďte, že som počul upozornenie alebo, že LED dióda rýchlo bliká.
- 6.4 Počkajte, kým sa kamera pridá do aplikácie Immax NEO PRO.

#### 7. NASTAVENIE V APLIKÁCII

- 1. Správa domácností
- 2. Zobrazenie náhľadov kamier
- 3. Hlasové ovládanie
- 4. Pridanie nového zariadenia
- 5. Informácie o počasí
- 6. Správa miestností a poradie zariadení
- 7. Pridanie prvého zariadenia
- 8. Informácie o užívateľovi (Predplatené služby, Geofence, Nastavenie atď.)
- 9. Chytré scény, automatizácia 10. Miestnosti a zariadenia
- 11. Zabezpečenie
- 12. Zmena rozlíšenia HD/SD
- 13. Nastavenie kamery
- 14. Nastavenie zvuku
- 15. Vertikálne zobrazenie cez celú obrazovku
- 16. Horizontálne zobrazenie cez celú obrazovku
- 17. Snímka obrazovky z prehrávaného záznamu uloží sa na úložisko v mobilnom zariadení
- 18. Záznam prehrávaného záznamu uloží sa na úložisko v mobilnom zariadení
- 19. Rozbalenie menu
- 20. Aktivovanie mikrofónu pre reprodukované zvuku z kamery
- 21. Prehrávanie záznamu s SD karty
- 22. Zhotovené snímky z kamery
- 23. Nastavenie pozadia
- 24. Súkromný mód
- 25. Sledovanie pohybujúceho sa objektu
- 26. Zasielanie notifikácií o detekcii pohybu 27. Zasielanie notifikácií o detekcii zvuku
- 28. Patrolovanie
- 29. Spustenie sirény
- 30. Nastavenie kamery
- 31. Správy
- 32. Ovládanie kamery
- 33. Nastavenie miest pre Patrolovanie (max 6 miest)
- 34. Cloudové služby
- 35. Chytré scény

#### 8. NASTAVENIE KAMERY

- 1. Tu si môžete nastaviť názov kamery a ikonu
- 2. Informácie o kamere. IP adresa, ID zariadenia, Časová zóna, Sila WiFi signálu
- 3. Automatizácia a chytré scény vzťahujúce sa k danému zariadeniu
- 4. Aplikácia tretích strana Google Home a Amazon Alexa 5. Súkromný mód – vypne zobrazenie živého záznamu v aplikácii

6. Základné nastavenie – otočenie obrazovky, vodoznak s časom, jednosmerná alebo obojsmerná komunikácia

7. Nastavenie alarmu – detekcia pohybu, sledovanie pohybujúceho sa objektu, citlivosť detekcie, detekcia zvuku, plán (len pre vybrané modely) 8. Nastavenie sirény – hlasitosť a dĺžka zvukového upozornenia

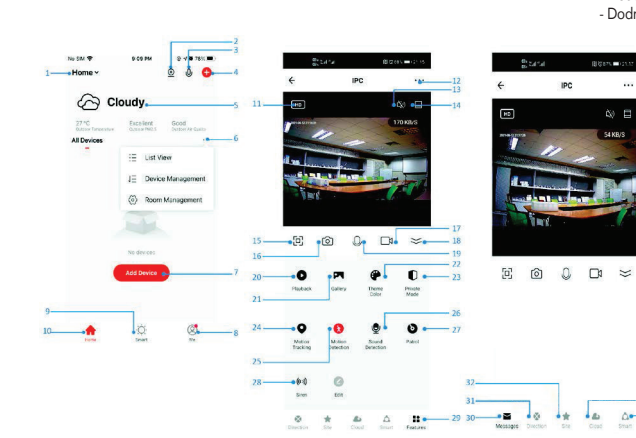

9. Služby plateného cloudového úložiska 10. Oznámenie o tom, že kamera je v Offline móde 11. FAQ a spätná väzba 12. Zdieľanie zariadenia

- 13. Pridanie odkazu na kameru na plochu mobilného zariadenia
- 14. Aktualizácia zariadenia 15. Odstránenie zariadenia z aplikácie
- 16. Reštart zariadenia

#### 9. RESET ZARIADENIA

Pomocou resetovacieho kolíčka stlačte resetovacie tlačidlo po dobu minimálne 8 sekúnd

#### 10. WEB RTC

Na sledovanie živého záznamu z kamery cez webový prehliadač použite tento odkaz https://ipc.ismartlife.me/login

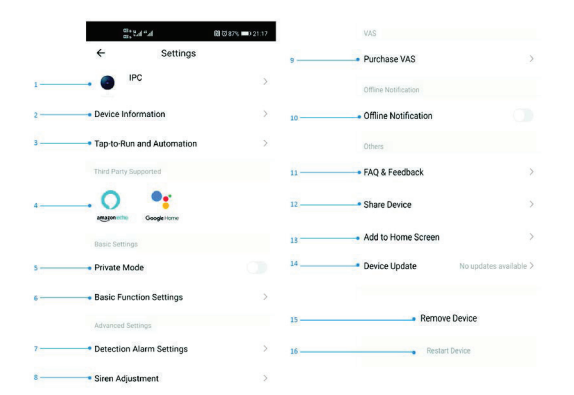

#### BEZPEČNOSTNÉ INFORMÁCIE

UPOZORNENIE: Uchovávajte mimo dosahu detí. Tento výrobok obsahuje malé súčiastky, ktoré môžu spôsobiť udusenie alebo zranenie pri požití. VAROVANIE: Každá batéria má predpoklad na únik škodlivých chemikálií, ktoré môžu poškodiť pokožku, odev alebo priestor kde je batéria uložená. Aby ste predišli riziku zranenia, nedovoľte aby akákoľvek látka z batérie prišla do kontaktu s očami alebo pokožkou. Každá batéria môže prasknúť či dokonca explodovať pokiaľ je vystavená

ohňu alebo iným formám nadmerného tepla. Počas manipulácie s batériami buďte opatrní. Pre zníženie rizika či zranenie spôsobené nesprávnym zaobchádzaním s batériami vykonajte nasledujúce opatrenia:

- Nepoužívajte rôzne značky a typy batérií v rovnakom zariadení
- Pri výmene batérií vždy vymeňte všetky batérie v zariadení - Nepoužívajte dobíjacie alebo opakovane použiteľné batérie.
- Nedovoľte deťom inštalovať batérie bez dohľadu.

- Dodržujte pokyny výrobcu batérie pre správnu manipuláciu a likvidáciu batérie. UPOZORNENIE: Výrobok a batérie by mali byť likvidované v recyklačnom

centre. Nevyhadzujte s bežným odpadom z domácnosti. UPOZORNENIE: Pre zaistenie bezpečného používania výrobku je nutné v mieste inštalácie priviesť vodiče podľa platných predpisov. Inštalácia musí byť vykonaná iba osobou so zodpovedajúcou certifikáciou v odbore elektro. Pri montáži alebo pri zistení závady, musí byť vždy odpojený prívodný kábel zo zásuvky (v prípade priameho zapojenia je nutné vypnúť príslušný istič). Nesprávna inštalácia môže viesť k poškodeniu výrobku a zraneniu. UPOZORNENIE: Nevykonávajte demontáž výrobku, možnosť úrazu elektrickým prúdom.

UPOZORNENIE: Používajte iba originálny napájací adaptér dodaný s výrobkom. Neuvádzajte zariadenie do prevádzky, pokiaľ prívodný kábel vykazuje známky poškodenia. UPOZORNENIE: Postupujte podľa pokynov v priloženom manuáli.

#### ÚDRŽBA

Chráňte zariadenie pred kontamináciou a znečistením. Prístroj utrite mäkkou handričkou, nepoužívajte drsný alebo hrubozrnný materiál. NEPOUŽÍVAJTE rozpúšťadlá alebo iné agresívne čističe či chemikálie.

Na tento výrobok bolo vydané Prehlásenie o zhode, viac informácií nájdete na www.immax.cz

# **Obsah je uzamčen**

**Dokončete, prosím, proces objednávky.**

**Následně budete mít přístup k celému dokumentu.**

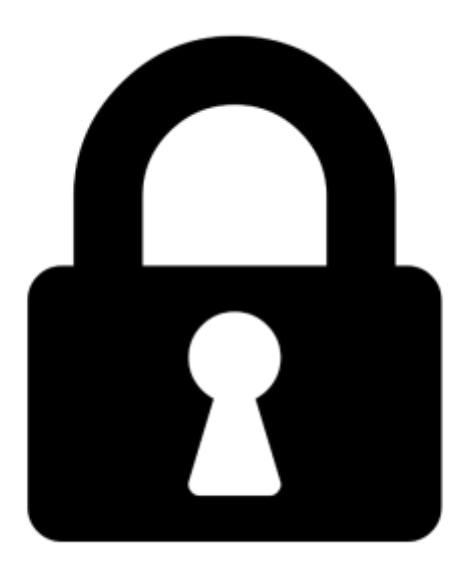

**Proč je dokument uzamčen? Nahněvat Vás rozhodně nechceme. Jsou k tomu dva hlavní důvody:**

1) Vytvořit a udržovat obsáhlou databázi návodů stojí nejen spoustu úsilí a času, ale i finanční prostředky. Dělali byste to Vy zadarmo? Ne\*. Zakoupením této služby obdržíte úplný návod a podpoříte provoz a rozvoj našich stránek. Třeba se Vám to bude ještě někdy hodit.

*\*) Možná zpočátku ano. Ale vězte, že dotovat to dlouhodobě nelze. A rozhodně na tom nezbohatneme.*

2) Pak jsou tady "roboti", kteří se přiživují na naší práci a "vysávají" výsledky našeho úsilí pro svůj prospěch. Tímto krokem se jim to snažíme překazit.

A pokud nemáte zájem, respektujeme to. Urgujte svého prodejce. A když neuspějete, rádi Vás uvidíme!